# DIGITISATION

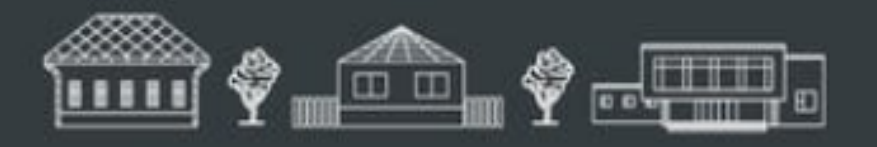

YESTERDAY, TODAY & TOMORROW -SMALL MUSEUMS CONFERENCE

### ROMA, QUEENSLAND

Facilitator: Christine Ianna christine.ianna@gmail.com

2018 **TOBER** ō  $-28TH$ 26TH

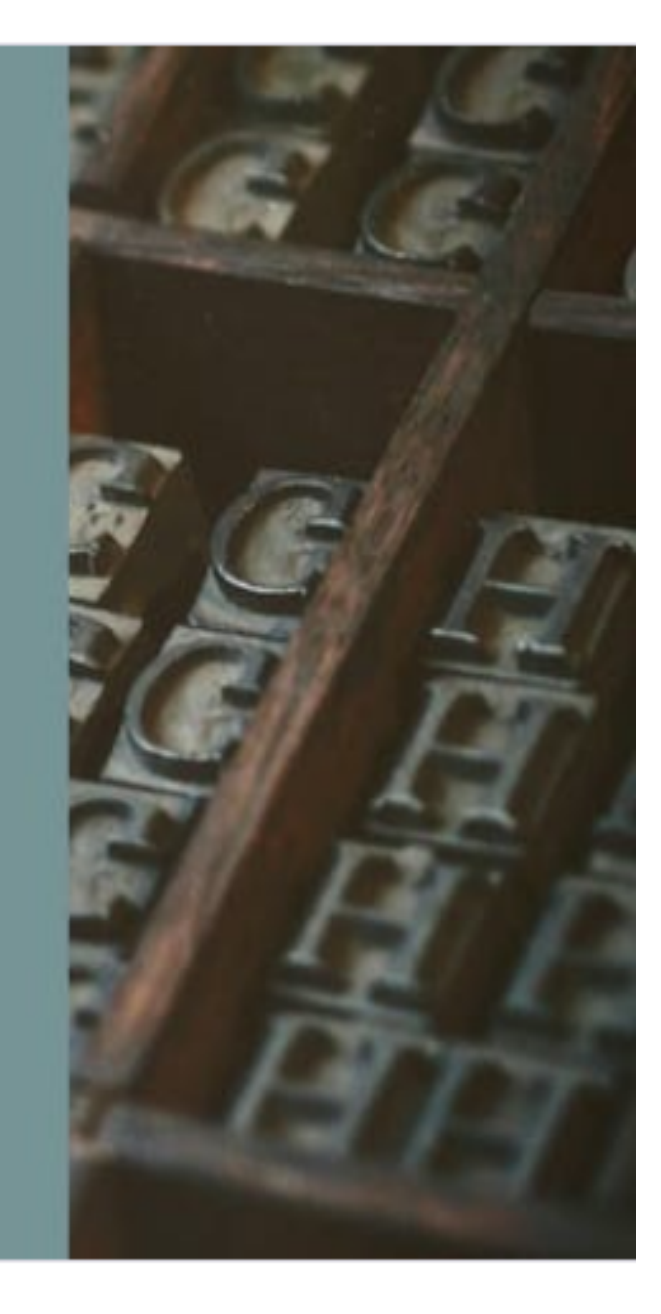

### Acknowledgements

Liza Dale-Hallett, 'Museums – Leading from the past to the future' and the Invisible Farmer Project https://invisiblefarmer.net.au

Fiona Hayward, 'Diving into Digitisation' http://historyartmusickilburnie.strikingly.com/

Kylie Bourne, Miles Historical Village

## **Why digitise?**

## Yesterday

Unlocks collections from the past held in large and small organisations, making them discoverable and available for everyone\*

## Today

Facilitates research eg transcription or text made searchable, records<br>condition, collection management

### Tomorrow

Preserves content and stories for today and tomorrow Lets us move outside our sector

\*Source: GLAM Peak - the peak representative bodies of the galleries, libraries, archives and museums sectors in Australia http://www.digitalcollections.org.au

### **Digitisation Projects**

• Small - a few photos, specific projet or exhibition

• Large - a whole collection https://www.carnamah.com.au/virtualmuseum

### **Elements to success**

- Know what you have
- Research  $-$  see what others are doing
- Planning
- Avoid digitising with an output in mind
- Do it ONCE do it WELL! You may only get one opportunity
- 'Capture once, use many times'

ie always capture a high resolution master file this will allow for multiple access<br>formats to be created

• Quarantine master

### **Planning a Digitisation Project - Logistics**

- How big or small is your project to be
- •Do your research -See what others are doing, no onesize-fits-all / be realistic
- In house / Out source
- Where will you begin the most requested items in the collection or the more fragile items that are deteriorating
- Prepping the items  $-$  is conservation required
- Do they need re-housing after digitisation

### **Planning a Digitisation Project - Equipment, software and skills**

- Audit What do you have? What do you need?
- File naming
- Standards and Guidelines for file capture- what technical specifications including resolution for the 'master' file, bit-depth, file type, file compression,
- Descriptive & technical metadata
- Where will you store it
- Decide & document your approach

### **Audit**

- What do you have?
- What do you need?
- When do you need it by?
- How will you get it?
- How will you do it?

### **What do you need?**

- Computer  $-$  laptop, desktop
- Monitors  $-$  single, double
- Equipment flatbed scanner, overhead capture, copy stand camera
- Software  $-$  monitor calibration, image processing
- Storage hardware server, cloud, NAS
- Additional colour card and scale, gloves, microfibre cloths, spatula, book pillow, light box

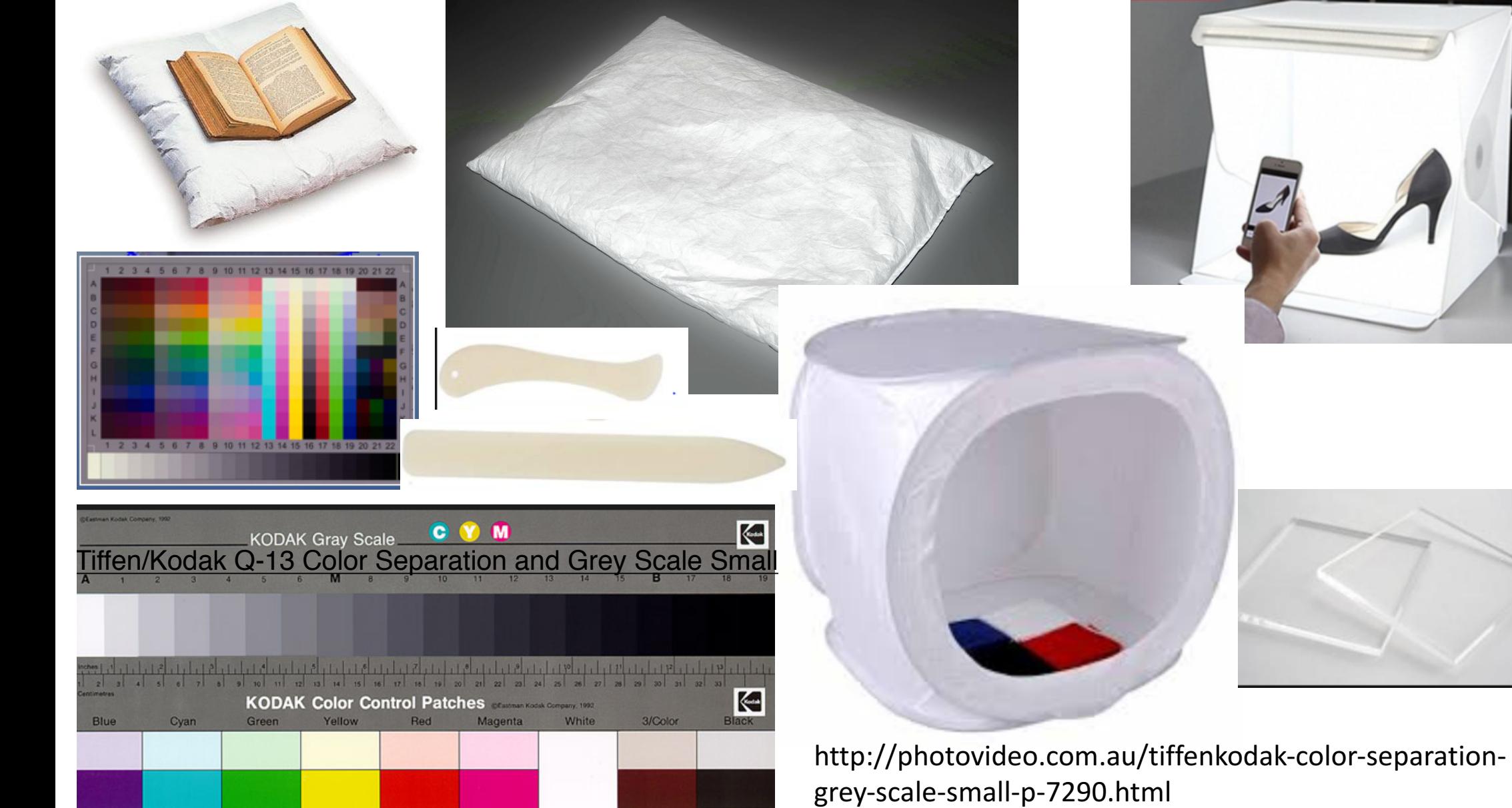

### Handling & Supports for archival records

#### **Book supports**

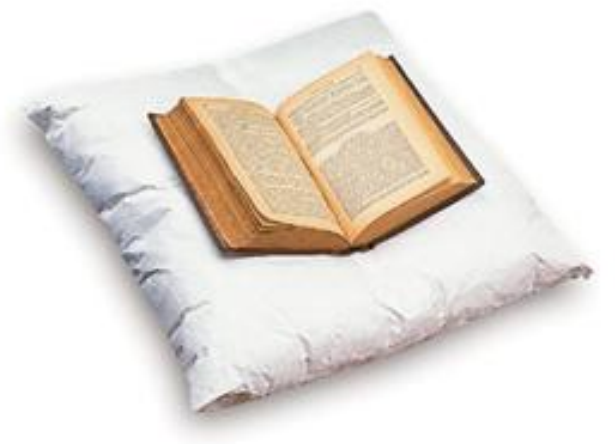

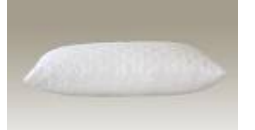

Polyester pillow protector

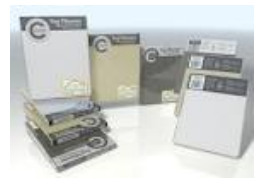

Pillow case

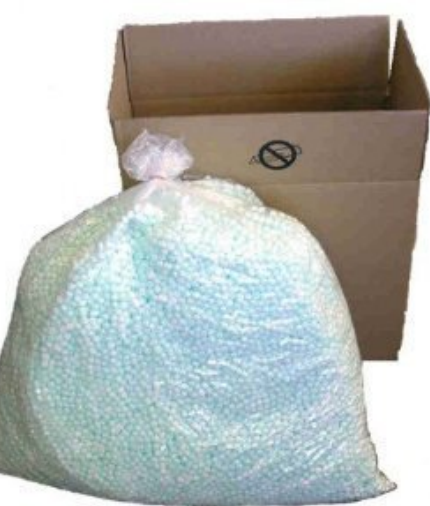

Polystyrene bean-bag fill

Home Order Catalog Main Next Page Previous Page Contact Us About Us Technical Info

#### **Book Support Cushions**

These cushions won a Society of Archivists award in the U.K. They are made of super-fine white felt, and cor polystyrene granules. They provide ideal support rare books, or other fragile items on display are available in three sizes. Cushion covers are of separately to protect the cushions and may be wa needed.

> Small book support cushion, 8 x ε Small book support cushion cove ledium book support cushion, 12 x 1 Medium book support cushion cove Large book support cushion, 20 x 24

Large book support cushion cover

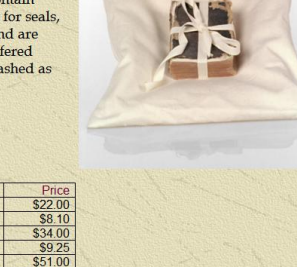

www.conservationresources.com/Main/section\_4/section4\_7.htm

EuroDollars

\$12.15

Washed unbleached calico can be sewn to any size and partially filled with polystyrene beads

### Handling & Supports for archival records

#### **Conservation - Book wrapping**

Grant Collins, Executive Manager, Collection Preservation and a member of the State Library's Conservation unit, Lesley Berg, demonstrate and explain the process of 'book wrapping' and how this will help you in preserving your own precious material.

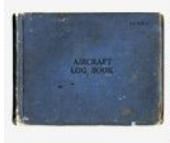

Speaker: Grant Collins and Conservation staff member Duration: 6:40 minutes Date: November 2009 Windows media (video): dialup or broadband RealPlayer (video): dialup or broadband Download video: mp4 [26.2MB]

#### http://www.slq.qld.gov.au/find/webcasts/libraries#155061

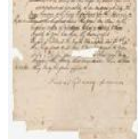

**Conservation - Encapsulation** 

Grant Collins, Executive Manager, Collection Preservation and a member of the State Library's Conservation unit, Lesley Berg, demonstrate and explain the process of 'Encapsulation' and how this is used to preserve documents. Follow the steps shown to care for your own important personal documents.

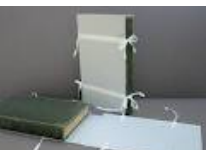

Duration: 6:33 minutes Date: November 2009 Windows media (video): dialup or broadband RealPlayer (video): dialup or broadband Download uidoos mn4 [25 7MD] http://www.slq.qld.gov.au/find/webcasts/libraries#155062

Speaker: Grant Collins and Conservation staff member

**http://archivesoutside.records.nsw.gov.au/conservation-tip-no-7 upright-support-for-books-in-storage/**

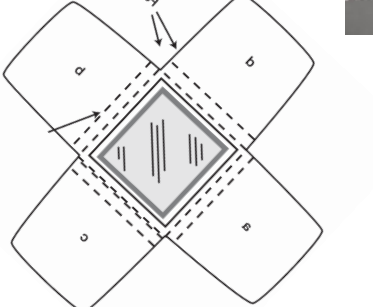

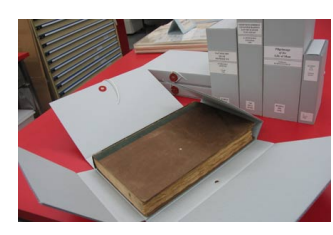

**http://www.slv.vic.gov.au/explore/conservationguides/packing-storing-books**

**http://www.slq.qld.gov.au/\_\_data/assets/pdf\_file/0008/167264/SLQ\_-\_info\_guide\_-\_four-flap.pdf**

### How will you do it?

- File naming unique identifier (preferably linked to accession identifier) Remember – Words matter
- Standards and Guidelines for file capture\*

Technical specifications for master file to be used  $-$ include:

- resolution 400 ppi (300ppi), 600ppi or more
- file type (tif),
- file compression(nil)
- Black & White, Grey scale, Colour (default to colour)
- Bit depth colour 24/48 the more bits per pixel, the more i thousands of tiny dots or squares pixel contains and the richer the digital palette

\*SLQ Digital Standard 2 – Digital capture & format http://www.slq.qld.gov.au/about-us/corporate/policies/digital-standard-2-digital-capture-and-format

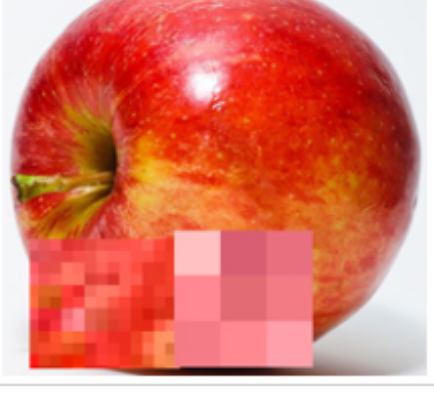

### How will you do it? Cont'd

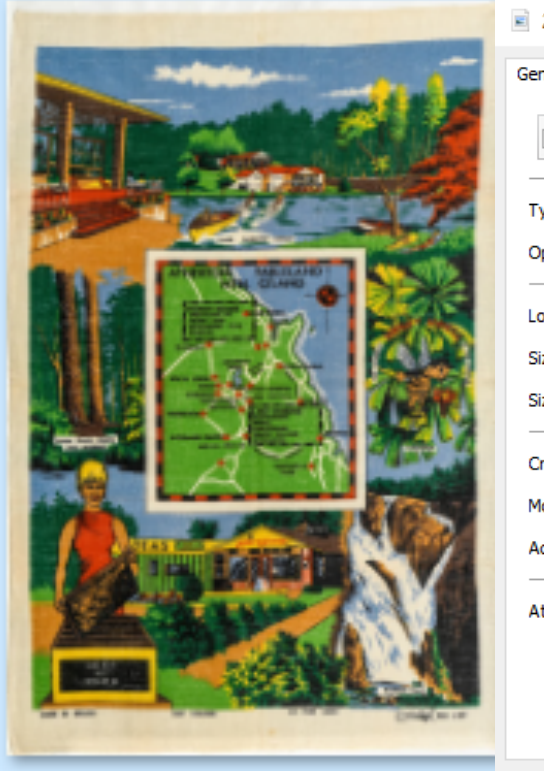

28634340-0001.tif

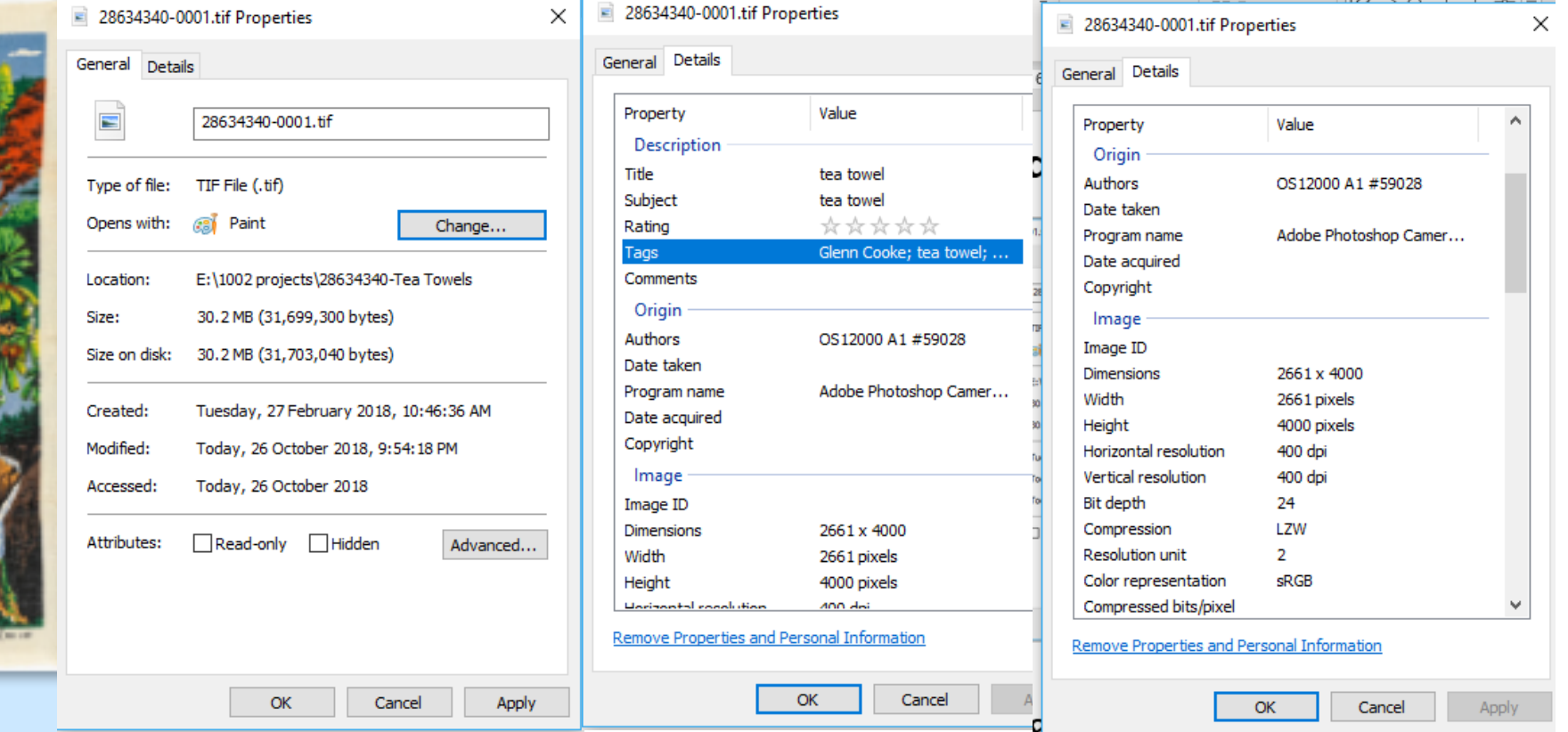

- Descriptive & technical metadata
- Consistency essential

### **Storage**

### LOCKSS - lots of copies keeps 'stuff' safe

### CDs and DVDs

https://www.clir.org/pubs/reports/pub121/sec4/

USBs, thumb drives and camera storage cards, SD cards 'they usually work as long as you have them, but sometimes they fail unpredictably'\*

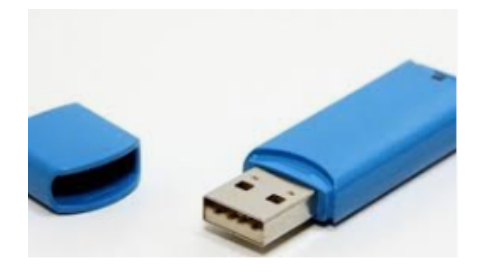

\*https://www.cnet.com/forums/discussions/microsd-card-life-expectancy/

**Other storage** 

External Drives

CLOUD

Network Attached Storage (NAS)

https://www.cnet.com/topics/storage/best-hard-drives-and-storage/network- attached-storage/

https://www.choice.com.au/electronics-and-technology/computers/storage

### **Create a faithful image**

- Consistency essential
- Apply guidelines
- Decide & document your approach
- •Share

### **Naming Conventions**

- File Naming guide for digital files http://www.slq.qld.gov.au/resources/qld-history/connect/connected-<br>collection-of-queensland-memory/digitisation-toolkit/file-naming-<br>guide-for-digital-files
- **Note:** Consider developing a list of accepted abbreviations and acronyms for ones most commonly used (e.g. for department names)
- Naming conventions may include:
	- use only alpha-numeric characters
	- avoid using: the, for, and, in, of, if, so
	- avoid using special characters such as:  $\omega \# \& =$ ;: ^ \ / "  $\<$  > ?
	- names relating to recurring events (e.g. monthly meeting) should indicate the date and description of event (e.g. Monthly Staff Meeting July 2014) , do not abbreviated unnecessarily (e.g. use<br>committee instead of 'cttee') and where there are different versions, it is good practice to indicate it with the inclusion of a 'V' followed by the number (e.g. Annual Report 2013-2014 V2)

### **Cropping – include all evidence**

Master file includes colour card and scale

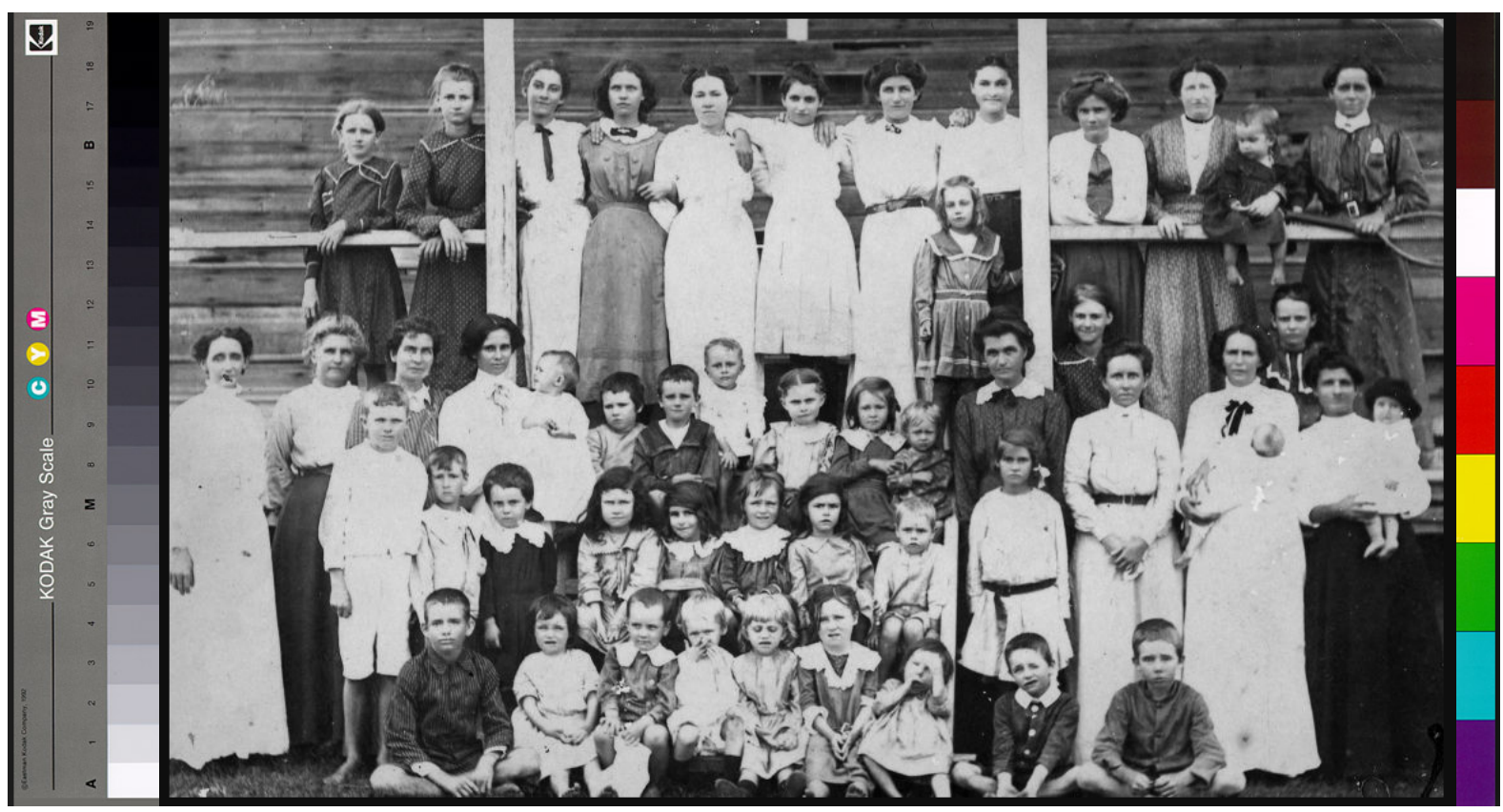

### **Bleed through**

### General tips for scanning or photographing

- use soft leather weights to hold documents in place
- **bleed**-through from the reverse page can be reduced by placing a sheet of black card between the pages
- thin documents may benefit from a sheet of white paper placed behind the page.

https://archivesoutside.records.nsw.gov.au/digitising-your-collectionpart-4-scanning-and-handling-tips/

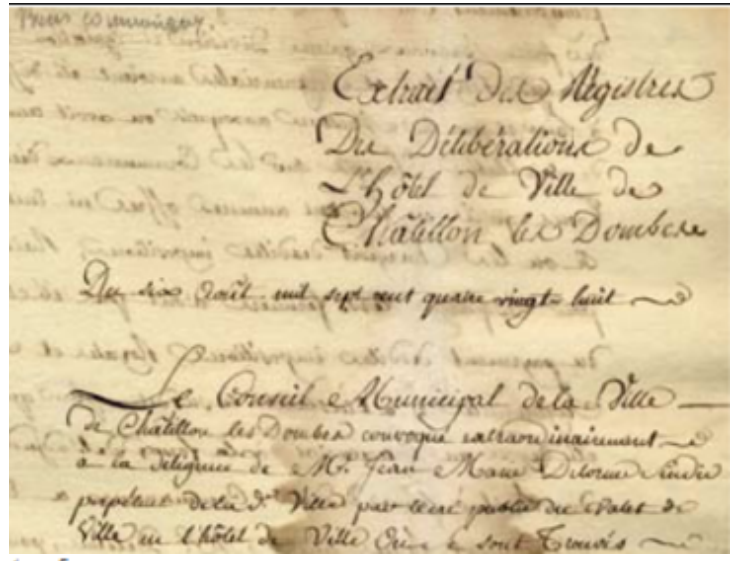

### **Monitor Calibration Software**

- Computer monitors commonly display colours differently
- Each display reproduces colours and brightness differently, shifting over time
- To ensure faithfulness monitors need to be calibrated
- How to calibrate your monitor https://www.cnet.com/how-<br>to/how-to-calibrate-your-monitor/

### **Image Editing Software**

- Used for colour correction, cropping or digital restoration
- Apply a minimalist approach, with a focus on maintaining the look of the original
- Software may come with your scanner
- Other software is available
	- Photoshop CS2 (old version released 2004) https://www.techspot.com/downloads/3689-%20adobe-photoshop-cs2.html
	- GiMP, Free, multi-platform, Image Editing Software http://www.gimp.org

### **RESOURCES**

GLAM Peak - the peak representative bodies of the galleries, libraries, archives and museums sectors in Australia http://www.digitalcollections.org.au

**State Library of Queensland** http://www.slq.qld.gov.au/resources/qld-history/connect/connectedcollection-of-queensland-memory/digitisation-toolkit

http://www.slq.qld.gov.au/resources/preservingcollections/preservation\_guides/digitisation

State Record Office NSW Digitising your collection blog series<br>https://archivesoutside.records.nsw.gov.au/resources/digitising-your-<br>collection-pdf/

### **RESOURCES cont'd**

DigitalNZ

https://digitalnz.org/make-it-digital

UK Collections Trust

https://collectionstrust.org.uk/digital-isnt-different/

**International Federation Of Library Associations And Institutions (IFLA)** 

https://www.ifla.org/publications/guidelines-for-digitization-projectsfor-collections-and-holdings-in-the-public-domain

Library of Congress

https://blogs.loc.gov/thesignal/2014/03/personal-digital-archiving-thebasics-of-scanning/

### **RESOURCES**

- The Carnamah Historical Society was founded to collect, record, preserve and promote local history. It has a virtual museum https://www.carnamah.com.au/virtual-museum
- Joanna Fleming Born Digital @ State Library of New South Wales

https://www.youtube.com/watch?v=E2hlDEMOwQo&featu re=youtu.be

• Fiona Hayward, 'Diving into Digitisation' http://historyartmusickilburnie.strikingly.com/